*City of Coral Gables*

# **NOTICE REGARDING EXPIRED PERMITS**

## **EFFECTIVE, WEDNESDAY, FEBRUARY 1, 2017**

**IF YOU ARE A CONTRACTOR OR AN OWNER-BUILDER WITH AN EXPIRED PERMIT YOU WILL BE RESTRICTED FROM APPLYING FOR NEW PERMITS UNTIL ALL EXPIRED PERMITS HAVE BEEN CLOSED.**

**FOR INSTRUCTIONS ON CLOSING EXPIRED PERMITS PLEASE TURN TO THE OTHER SIDE For assistance, call 305-460-5235**

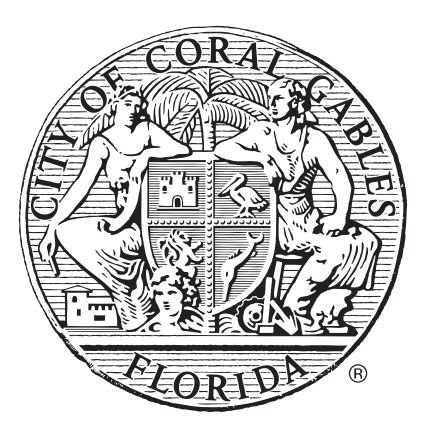

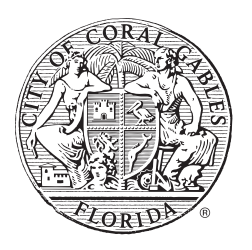

### **City of Coral Gables Development Services Department Development Services Department**

### **PROCEDURE TO CLOSE EXPIRED PERMITS CLOSE** *EXPIRED / OPEN* **PERMITS PROCEDURE**

#### **What is an Expired Permit?**

- 1. A permit that has expired without the required inspection approvals;
	- 2. A permit that is missing the required paperwork at the end of the job.

#### **There are two types of Expired Permits:**

- 1. Permits issued to the property owner (owner-builder);
	- 2. Permits issued to a licensed contractor.

#### **How do I close Expired Permits?**

- 1. Renew the Expired Permit(s) by submitting a completed Permit Application(s) and paying applicable fees; email to build an email to build (305) and called the sense of calling (305) and calling (305) and calling (305) and calling (305) and calling (305) and calling (305) and calling (305) and calling (
- 2. Contact Microfilm by sending an email to **buildingrecords@coralgables.com** or calling (305) 460-5262 to obtain a copy of the permitted plans, if applicable;
- 3. Once permit(s) has been renewed contact the Inspection Division by sending an email to inspections@coralgables.com or calling (305) 460-5245 to schedule the required pending inspections.
	- 4. If the work was never done submit a completed Cancellation of Permit or Refund Request Form. Note fees are non-refundable for permits that are expired.

#### **What if the contractor is out-of-business?**

- 1. Another licensed contractor or an owner-builder can apply for a Change of Contractor. An owner-builder must be approved by the appropriate Official prior to permit issuance;
- 2. Submit a completed Permit Application and a Change of Contractor Form. Change of contractor and other applicable fees will be incurred;
- 3. Obtain a copy of the permitted plans from Microfilm, by sending an email to buildingrecords@coralgables.com or calling (305) 460-5262 to obtain a copy of the permitted plans, if applicable;
	- 5. Once the Change of Contractor permit has been issued contact the Inspection Division by sending an email to *inspections@coralgables.com* or calling (305) 460-5245 to schedule the required pending inspections.

#### **Where can I find the Permit Application and the Change of Contractor Form?**

Applications and Forms are available at the Development Services Department located at 405 Biltmore Way,  $3<sup>rd</sup>$  floor from 7:30 am until 3:30 pm. You can also visit our webpage at www.coralgables.com, select Development Services Department - Applications, Forms and General Information - Building Division.